## **Hvordan håndtere "Tilhørende kurs"?**

Mange kurs i portalen vil være bygget opp med såkalte "Tilhørende kurs". Dette har sin årsak i at man ønsker gjenbruk av læringsressurser og fleksibilitet med tanke på sammensetting av kurs og læringsløp.

Fordelen for deg som bruker er at dersom du er inne i flere kurs eller sertifiseringer som benytter ett- eller flere av de samme tilhørende kursene, trenger du kun å fullføre disse én gang.

Dette kan bli nyttig dersom du for eksempel jobber i flere tjenester/ HF da mange nå benytter de samme læringsressursene.

Hvor finner jeg nå disse "Tilhørende kursene"? Jo, -de står øverst i venstre kolonne i det kurset du er inne i.

Dette eksempelet er hentet fra et læringsløp for implementering av Corpuls<sup>3</sup> i Ambulanse Midt-Norge.

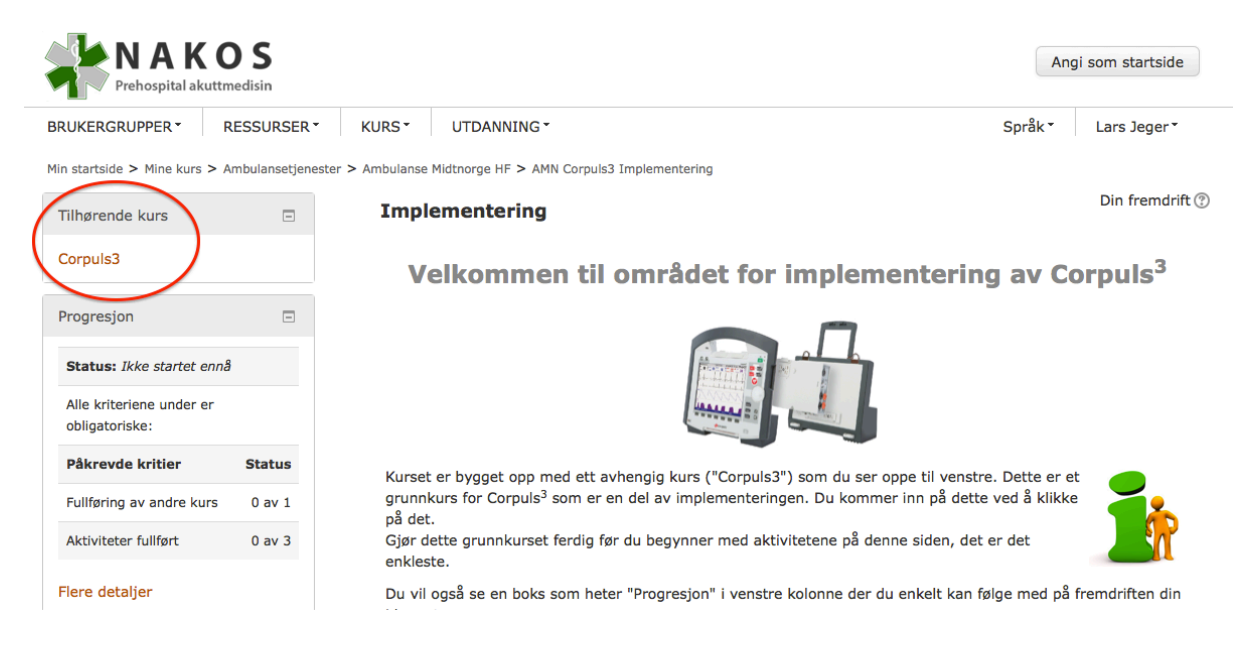

Når du er inne i "Moderkurset" er du også automatisk innmeldt i det "Tilhørende kurset" (-kan også være flere enn ett).

Ved å klikke på kurslinken vil du automatisk komme til det "Tilhørende kurset".

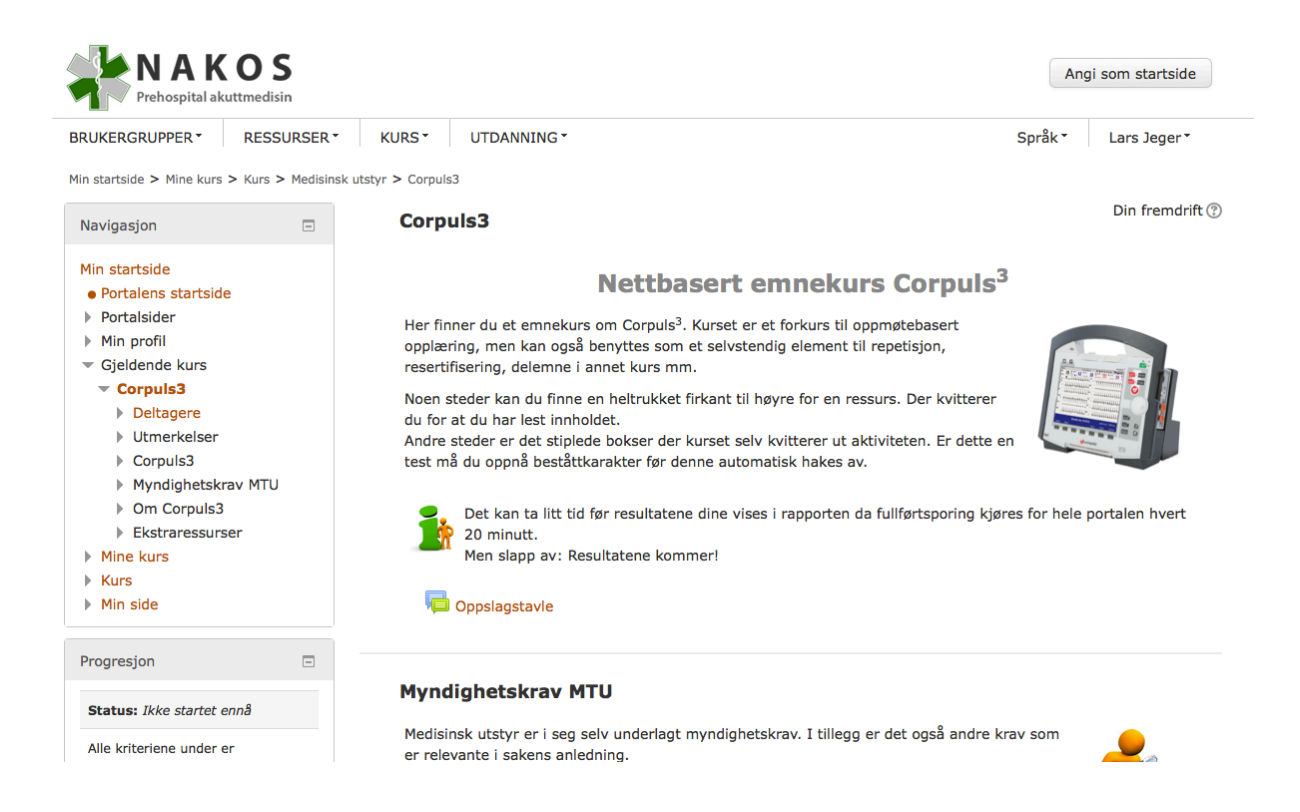

Du jobber nå med aktiviteter i dette kurset, og følger fullførtsporingen. Når alt er gjennomført og bestått ønsker du å komme deg tilbake til "moderkurset".

Det enkleste er da å se nederst i venstre kolonne under "Mine kurs". Her finner du en liste over de kursene og områdene du er innmeldt i, og kan navigere direkte til disse ved å klikke på dem.

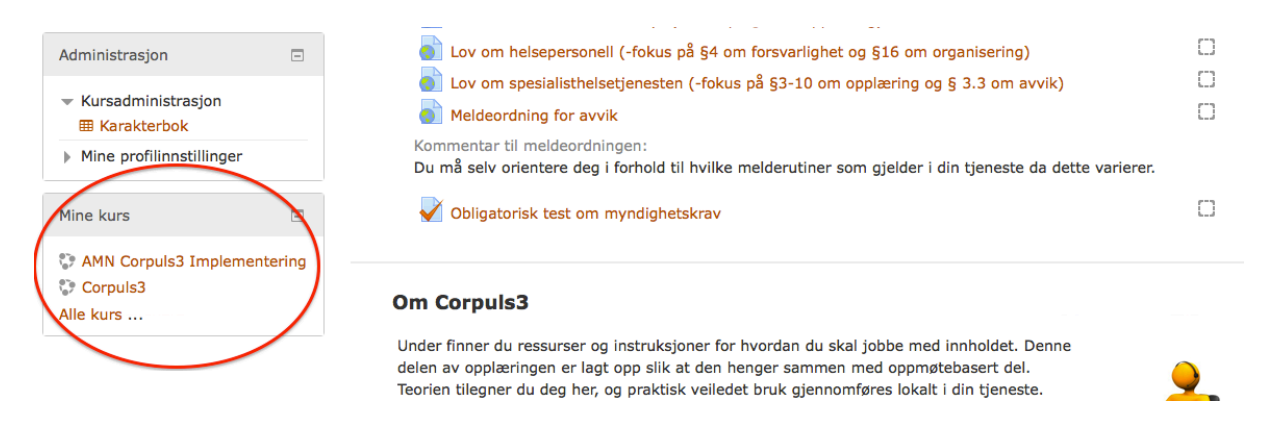

*Lykke til som en litt mer avansert bruker av portalen!*